# **Introduction to the Data Mirror**

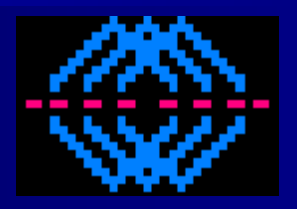

User Interface Available Database Objects Sample Code

#### **UIF: Data Display for Peachtree Mirror**

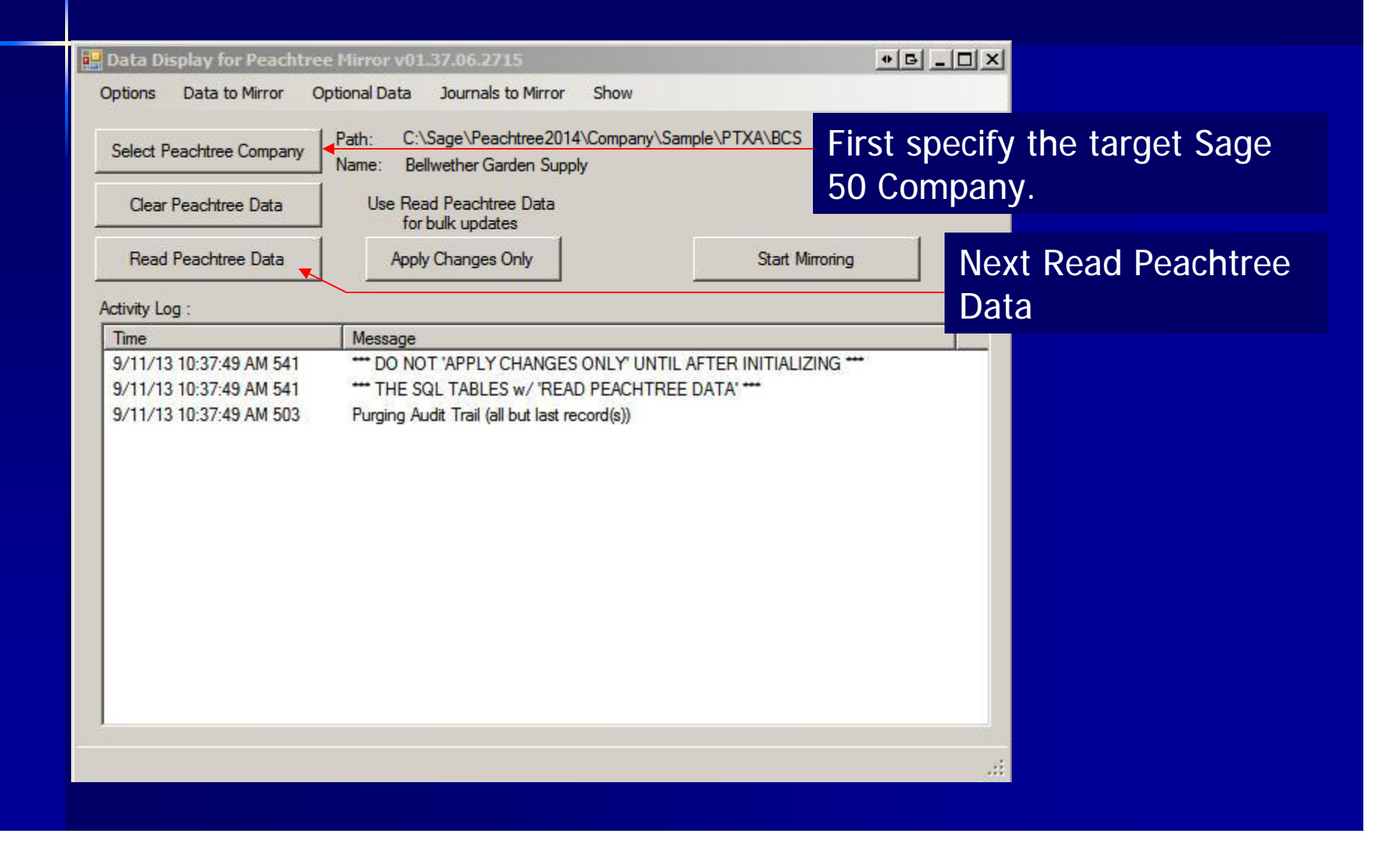

#### **UIF: Data Display for Peachtree Mirror**

Data to Mirror, Optional Data & Journals to Mirror are filters that *increase performance*.

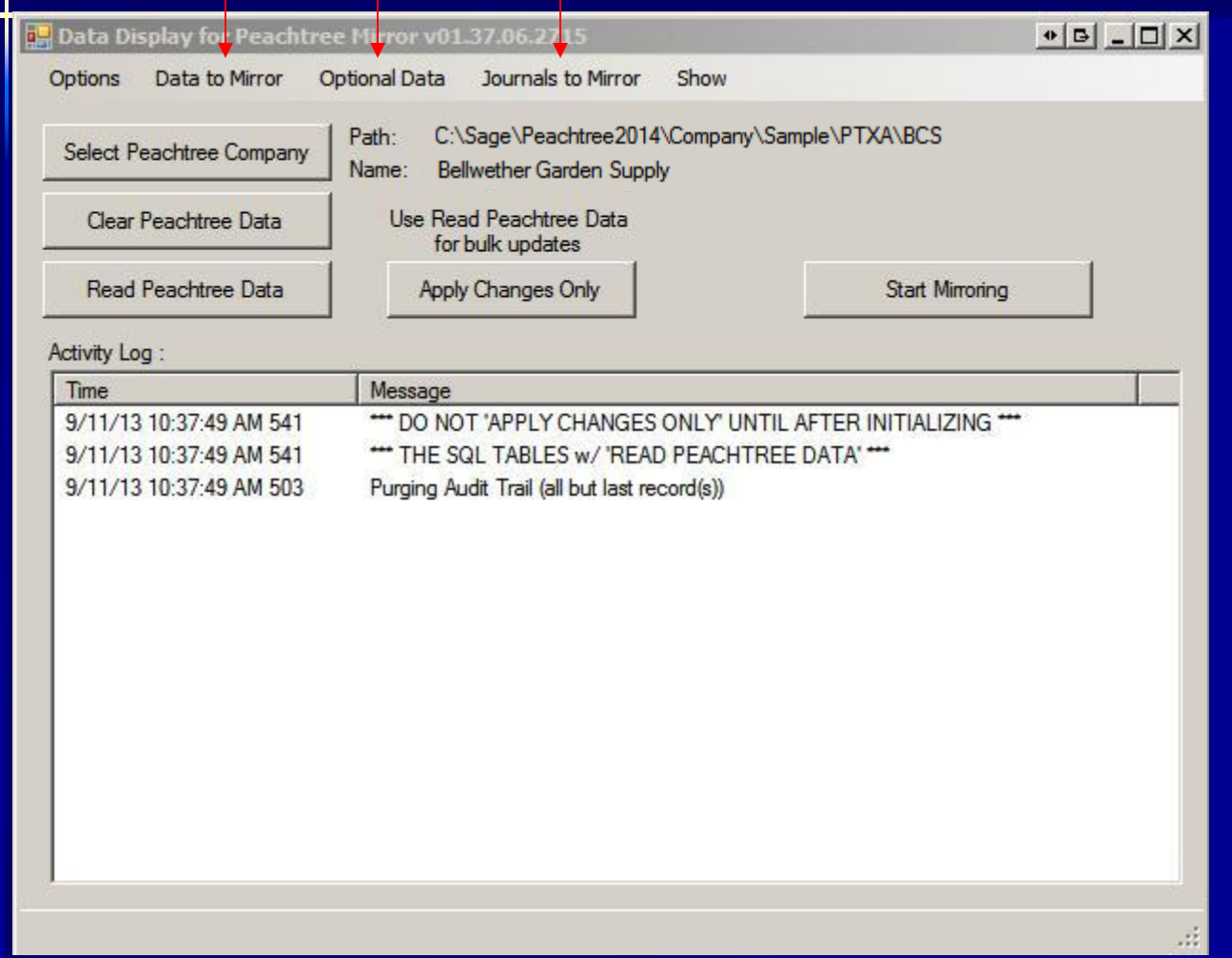

## **Options**

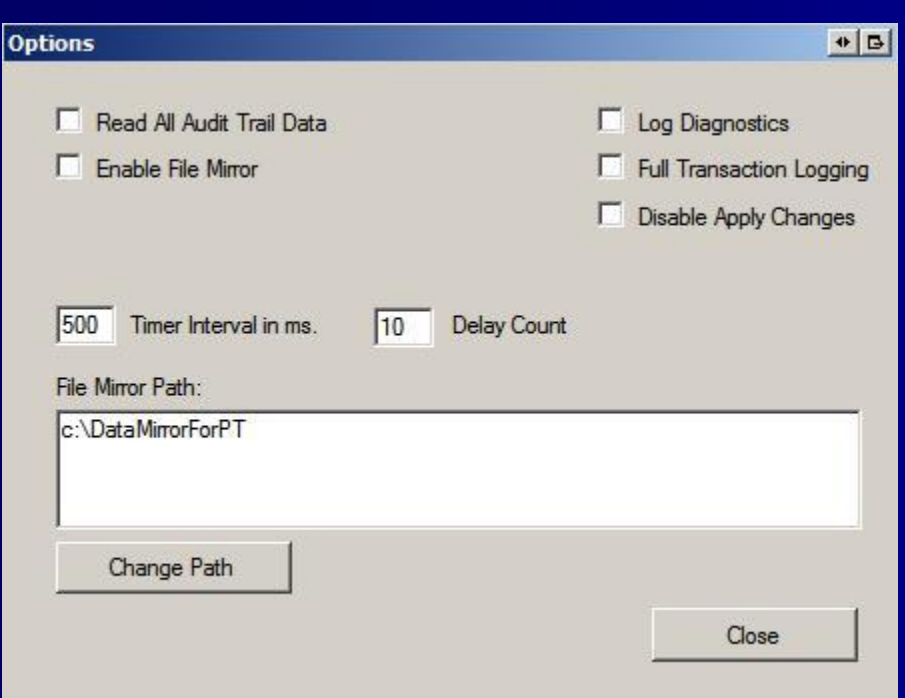

•Enable File Mirror: copies the Sage data to a local folder & uses that copy.

•Log Diagnostics: adds additional diagnostics to the log.

•Full Transaction Logging: tells SQL Server to do full transaction logging (consumes lots of resources)

(More info available in reference manual.)

## **Data to Mirror**

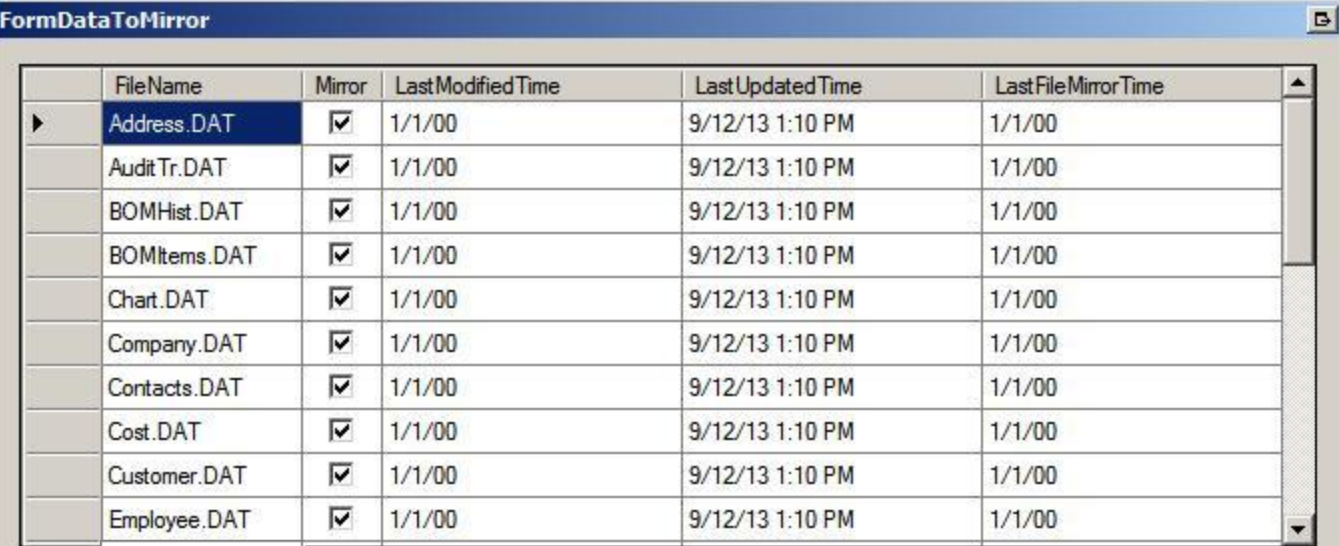

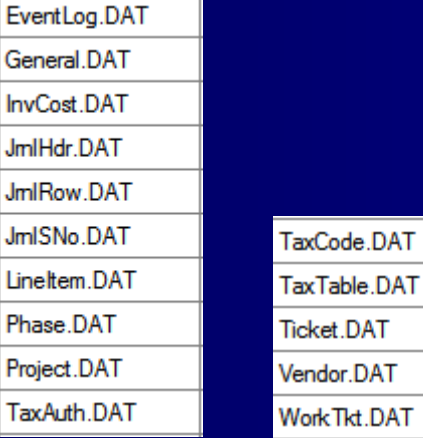

All of the data mirrored is listed by table name under Data to Mirror. You will get *better performance* by un-checking what you do not use. You need to *scroll* to see the last 2 groups.

## **Optional Data**

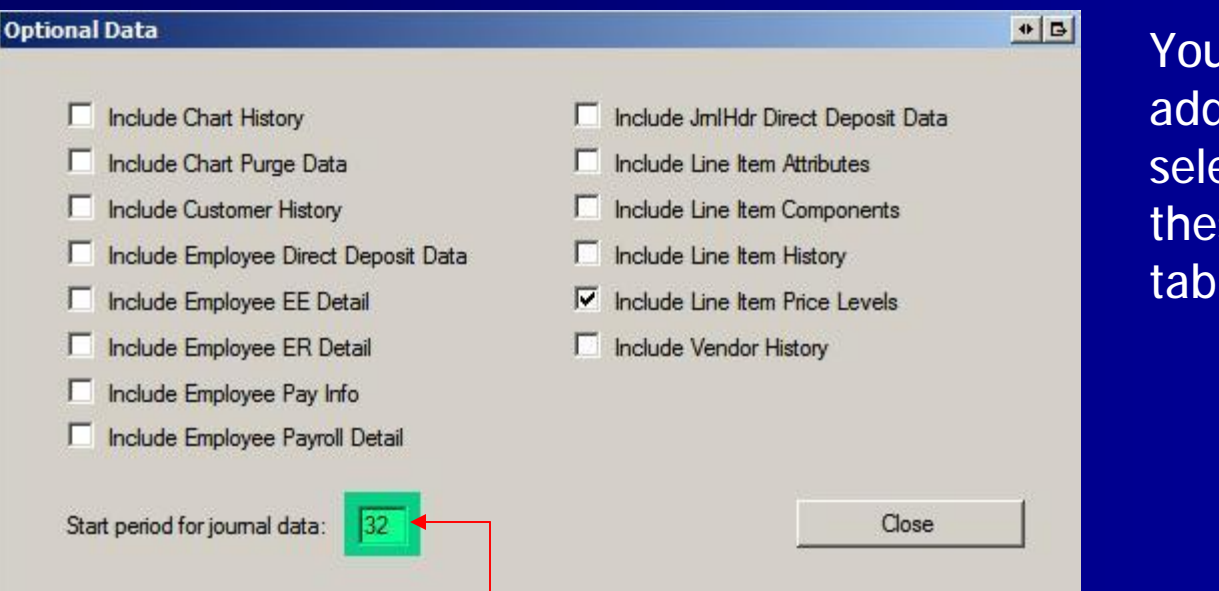

You can get additional data by selecting any of these additional tables.

By using a start period that only gets the data needed for your application, you will get best performance.

### **Journals to Mirror**

Close

M

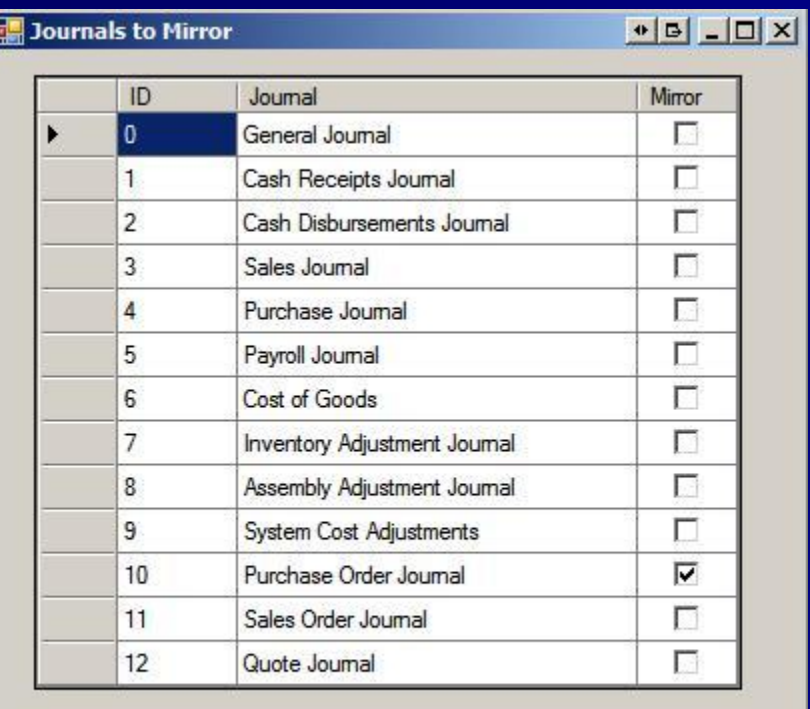

Journals are also selectable so that you can improve performance by limiting reads & mirroring to just what you need for your application.

## **Read Peachtree Data**

#### AFTER limiting the data pull ...

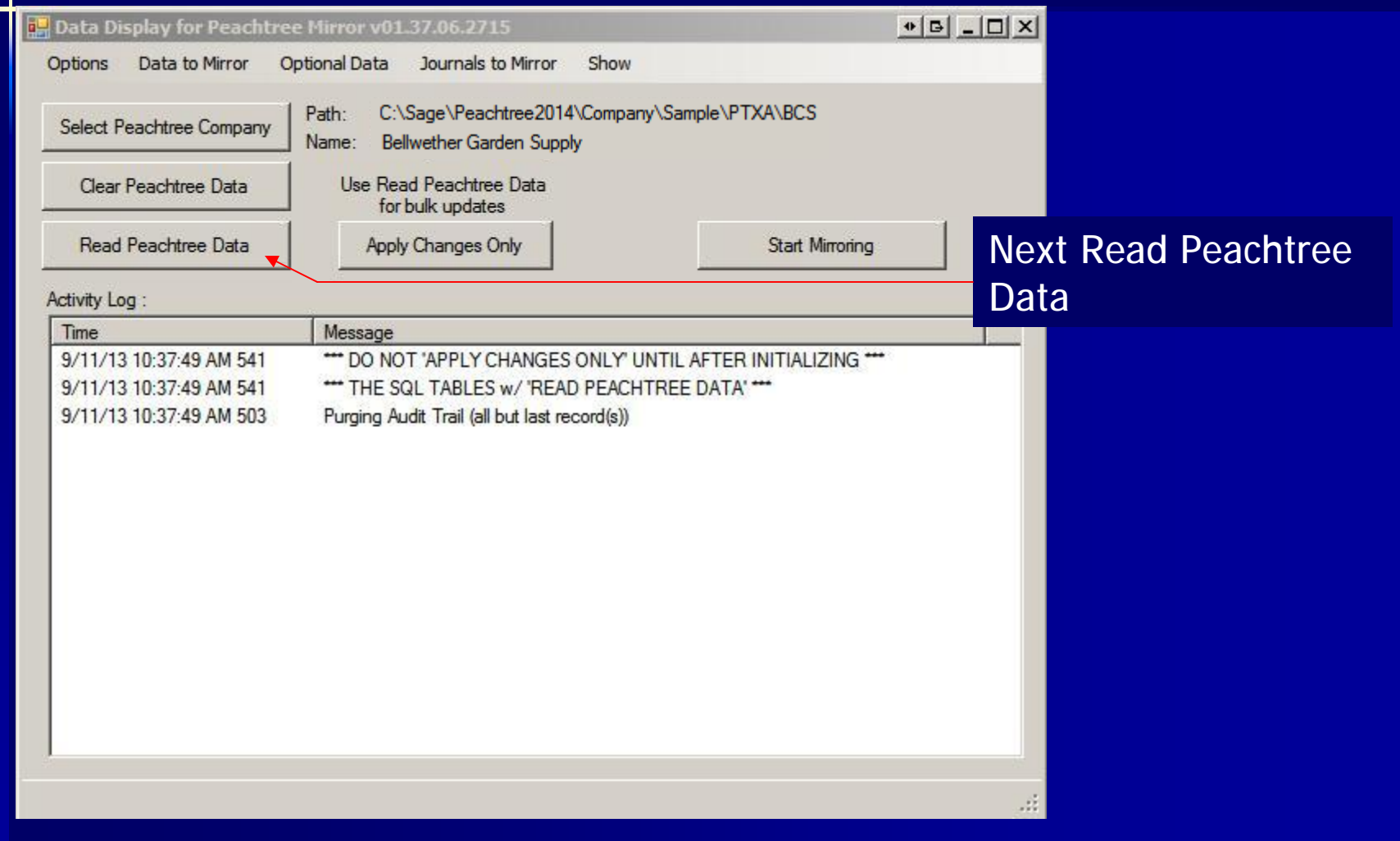

# **Activity Log**

#### $\Lambda$  and  $\Lambda$  and  $\Lambda$

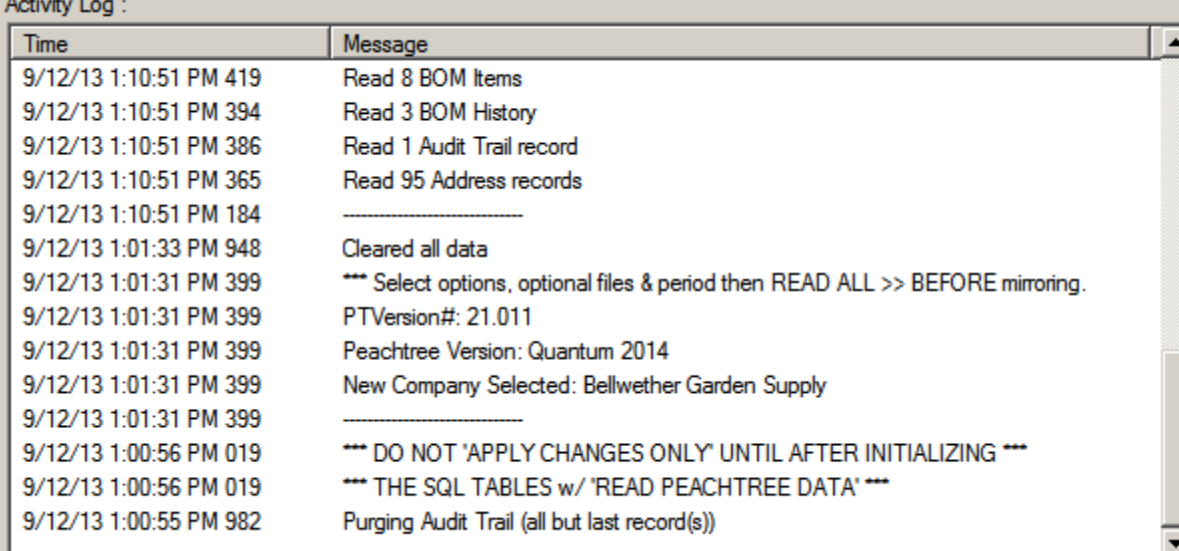

The Activity Log gives a running account of Data Mirror Activity.

# **Apply Changes Only & Start Mirror**

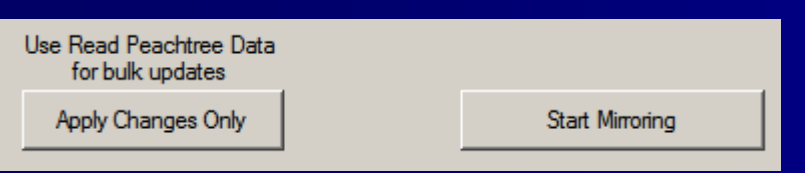

•Start Mirroring will mirror every transaction that takes place in Sage 50.

•If for some reason, a transaction seems to be missing, use Apply Changes Only to check.

•If there are a huge number of transactions, use Read Peachtree Data.

#### **Available Data Objects**

n Mirror data resides in Microsoft SQL Server.

#### n Database name:DataMirrorForPT

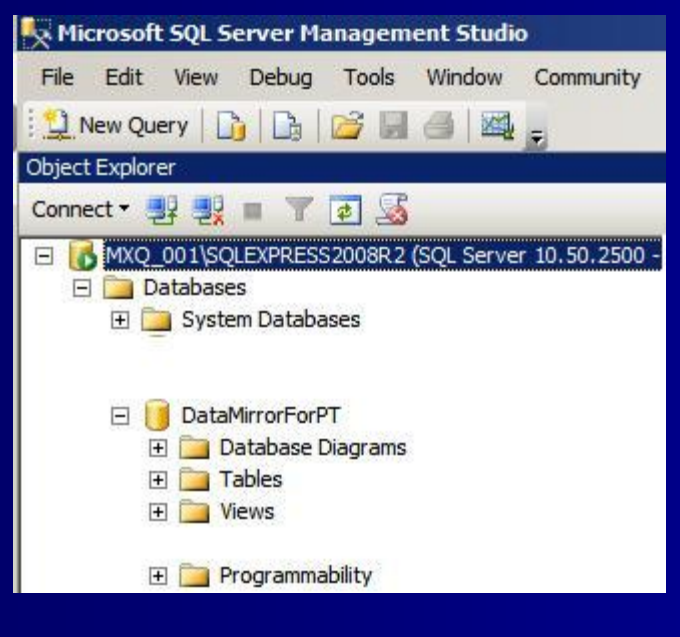

#### **Tables**

- E dbo.Account Segments F **I** dbo.Addresses dbo. AttachmentBundles 田 田 dho. Attachments  $+$   $\equiv$ dbo.AuditTrail  $\overline{+}$ 王 dbo.Batch Posting Data 王 臣  $\overline{+}$ 軍 dbo.BOM History dbo.BOM History Components 王王 dbo.BOM Items  $\overline{+}$ 再 dbo.BudgetDetail 王王  $\overline{+}$ 丰 dbo.Budgets 王王 dbo.Chart → 目 dbo.ChartHistory dbo.ChartPurgeData 田田 王国 dbo.CompanyInformation dbo.CompanySetupFlags 田田  $+$   $=$ dbo.Contacts dbo.Cost 王王 王 田 dbo.CurrentCompany dbo.CustomerHistory  $\overline{+}$ 軍 **+ 再** dbo.Customers dbo.DataToMirror 王王 dbo.DataToMirrorJournals  $+$   $=$ dbo.Default Customer Data  $+$   $=$ dbo.Default Employee EE Fields 王国 El El dbo.Default Employee ER Fields
- **El El dbo.Default Employee General Data El El dbo.Default Employee Pay Level** E El dbo.Default Employee Payroll Lookup **El componenta de la contra de la contra de la contra de la contra de la contra de la contra de la contra de** E dbo.Default Employee W2 Fields FL **EL dbo.Default GL Accounts** 田 国 dbo.Default Inventory Data dbo.Default Item Tax Types  $+$   $=$ FL EL dbo.Default Job Data F E dbo.Default Pay Method dbo.Default Price Levels 王王 王王 dbo.Default Ship Method dbo.Default Statement Data 王 田 dbo.Default Vendor Data 王王 王国 dbo.EmployeeDirectDepositData dbo.EmployeeEEDetail 王国 + ⊞ dbo.EmployeeERDetail **El El dbo.EmployeePayInfo** 王 田 dbo.EmployeePayrollDetail 田 dbo.Employees 田 dbo.EventLog 田 dbo.General Data Filled dbo.General Data 2 E dbo.InventoryCost F dbo.JobData

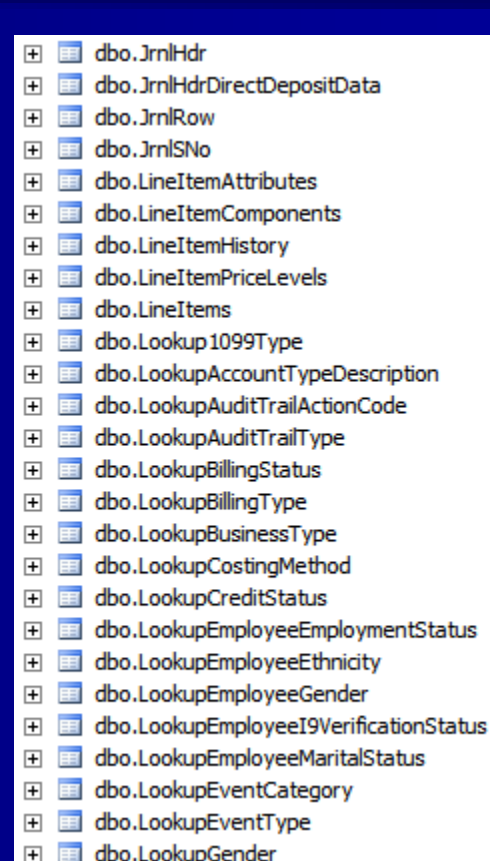

# **Tables (continued)**

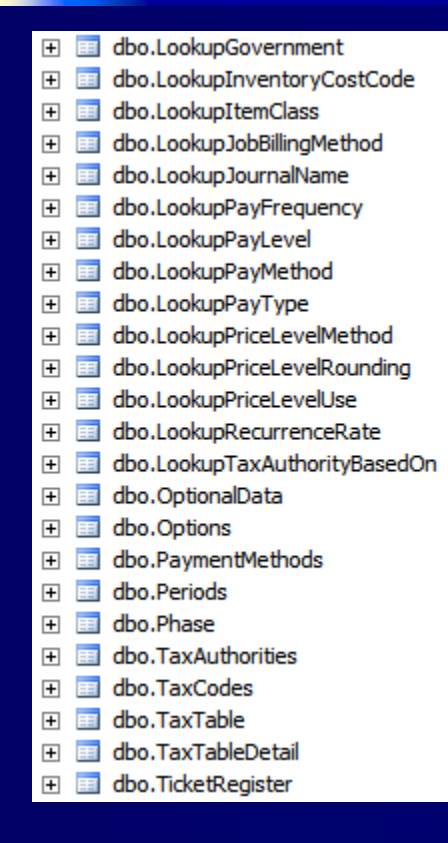

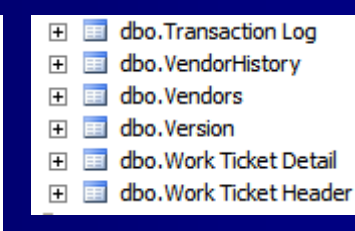

The plus sign expands the field list for each table.

Familiarity with SQL Server Databases, tables & fields REQUIRED.

Typically a programmer would use ADO.Net to use these SQL tables.

#### **Views**

The Journal tables contain ALL journals. The Data Mirror provides views that limit data by journal

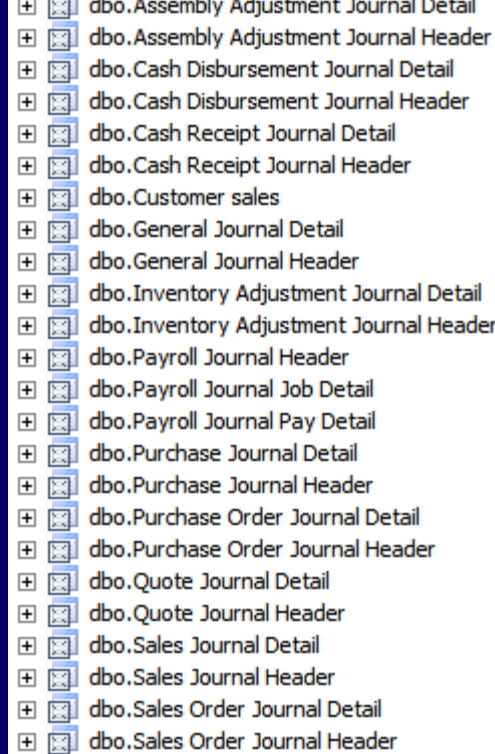

#### **Stored Procedures**

<sup>n</sup> A large number of procedures are available under Programmability/Stored Procedures <sup>n</sup> Make sure you COPY any sprocs you want to use & rename it so as not to break the Data Mirror.

#### **Sample Code**

<sup>n</sup> C:\Program Files\ Multiware\ DataMirrorForPT contains source code for the DisplayMirrorData application <sup>n</sup> See DisplayMirroredDataSources.zip <sup>n</sup> Modest software engineering skills required.

### **MS Excel & MS Access**

<sup>n</sup> In the same folder you will find instructions to get you started using Mirror data in Excel or Access.

- See UsingMirrorData\_InExcel\_orAccess.pdf

## **User's Manual**

#### <sup>n</sup> In the same folder you will find the UM

– See [DATA MIRROR FOR PT User Manual].pdf